#### Arduino a chytrý telefon

Možnosti propojení a komunikace mezi Arduinem a mobilem/tabletem

> Petr Stehlík www.pstehlik.cz

# Co je Arduino?

- Arduino je otevřená (open source) elektronická platforma, založená na uživatelsky jednoduchém hardware a software.
- Arduino je určeno pro každého, kdo chce tvořit rychle a jednoduše nové, interaktivní a zábavné projekty.
- Arduino je vlastně počítač, který pomocí různých senzorů dokáže vnímat vnější svět a reagovat na něj například pohybem motorků, svícením LED nebo jak si jen dokážete představit

#### Arduino rodina

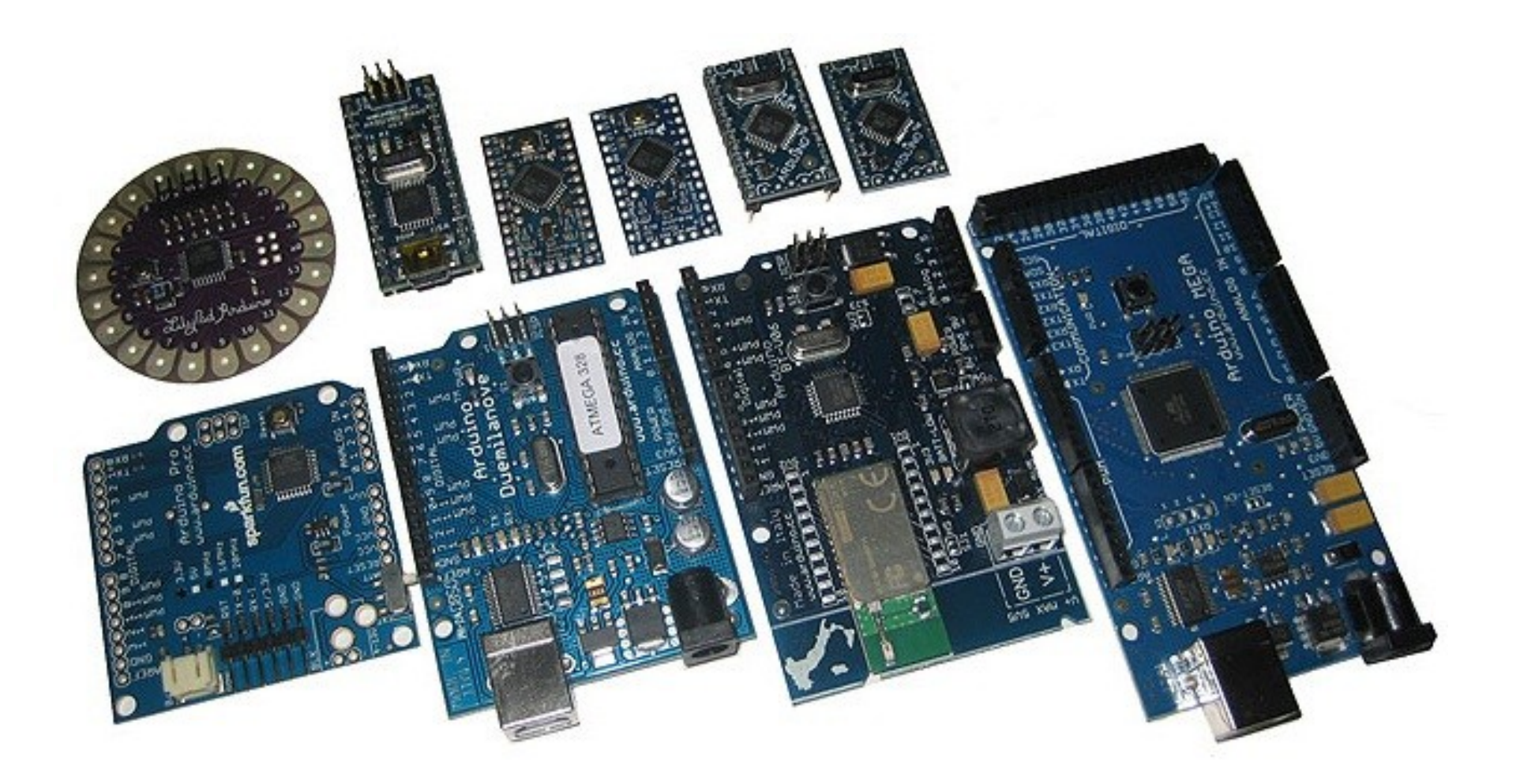

## Propojení Arduina se světem

• nativní sériový port, I2C, SPI

• převodníky na USB, Bluetooth, Ethernet, WiFi

• co použít pro chytré telefony a tablety?

## Arduino a Android přes USB

- Arduino Mega ADK s USB host pro Android ADK = Accessory Development Kit AOA = Android Open Accessory protocol
- Android OTG jako host pro Arduino

## Arduino a Android přes Bluetooth

• Bluetooth modul HC-05/06 s SPP

• Bluetooth modul HC-10 či CC2541 a BLE

• BLEduino – [www.bleduino.cc](http://www.bleduino.cc/)

#### Propojení BT modulu s Arduinem

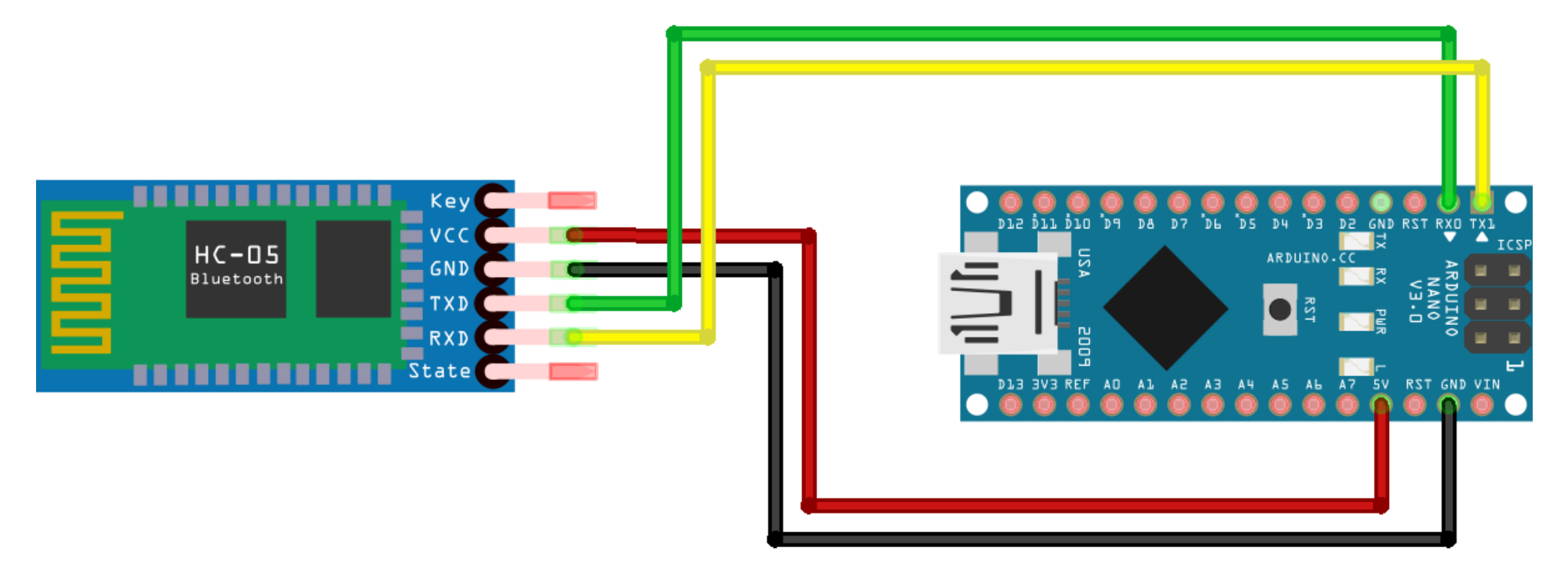

fritzing

## Arduino přes síť

- WiFi nebo Ethernet
- nutná SW podpora na obou stranách
- není omezeno vzdáleností ani platformou
- příklad: [www.Blynk.cc](http://www.Blynk.cc/)

## Programování Arduina z Androidu

- ArduinoDroid od Antona Smirnova
- IDE se syntax highlighting a code completion
- Compiler a uploader
- problémy na Android Marshmallow
- [http://arduinodroid.blogspot.com](http://arduinodroid.blogspot.com/)

## Další zajímavé programy

- ArduinoCommander
- Arduino Total Control free
- Arduino Uno Port Control
- ArduDroid

## Jak programovat BT v Androidu?

- nativně v Android Studiu (tj. Java)
- QML/C++ v QtCreatoru
- [www.protocoder.org](http://www.protocoder.org/) javascript framework
- Scripting Layer for Android (SL4A) + Python
- Tasker a jeho skripty?
- MIT App Inventor 2

# MIT App Inventor 2

- online vývojové prostředí podobné Scratchi
- páruje se s fyzickým zařízením nebo emulátorem
- vizuální programování, jednoduché pro děti i dospělé
- připravený kód pro BT komunikaci
- následuje ukázka ovládání modelu auta se dvěma motory, Arduinem a BT modulem

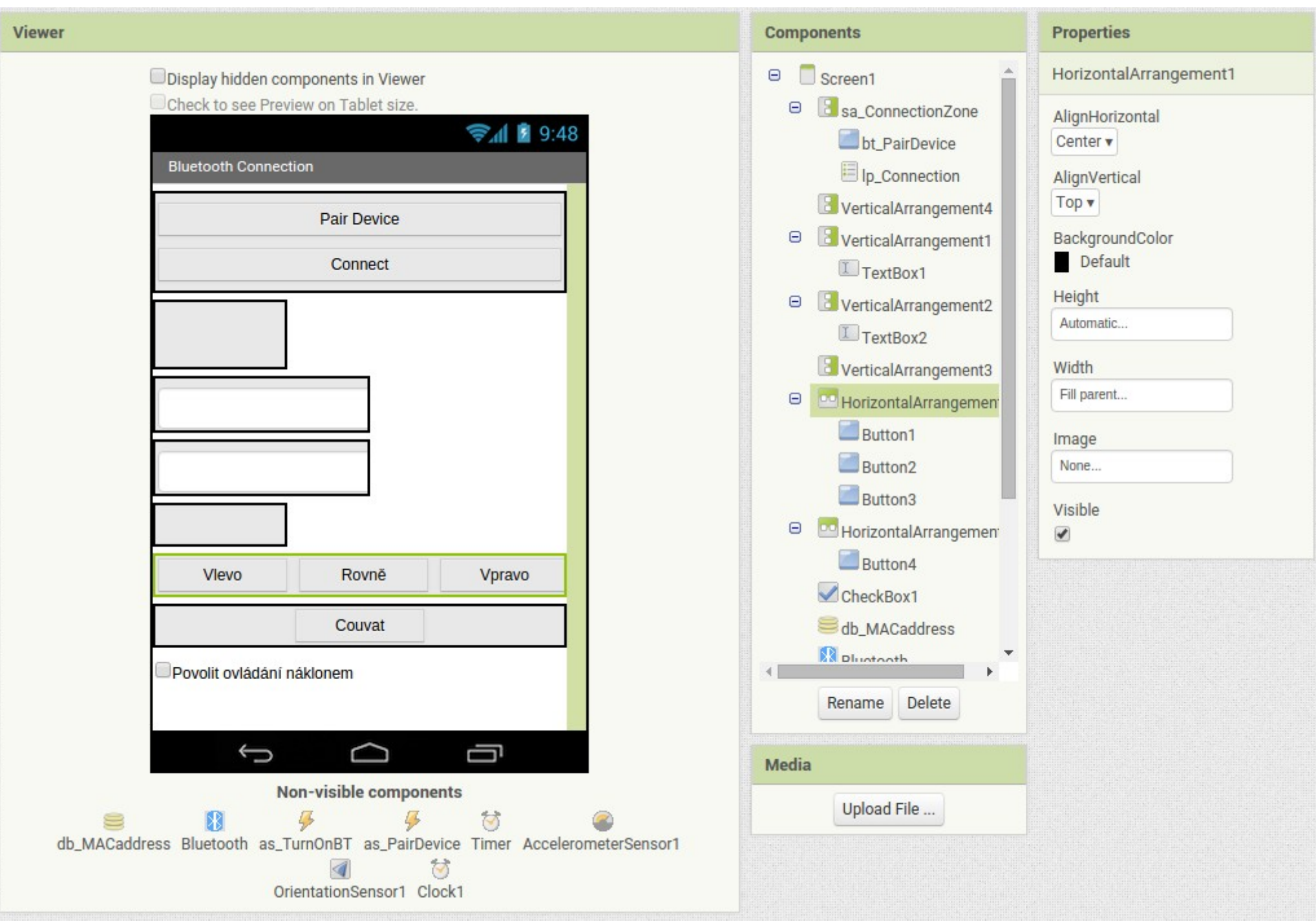

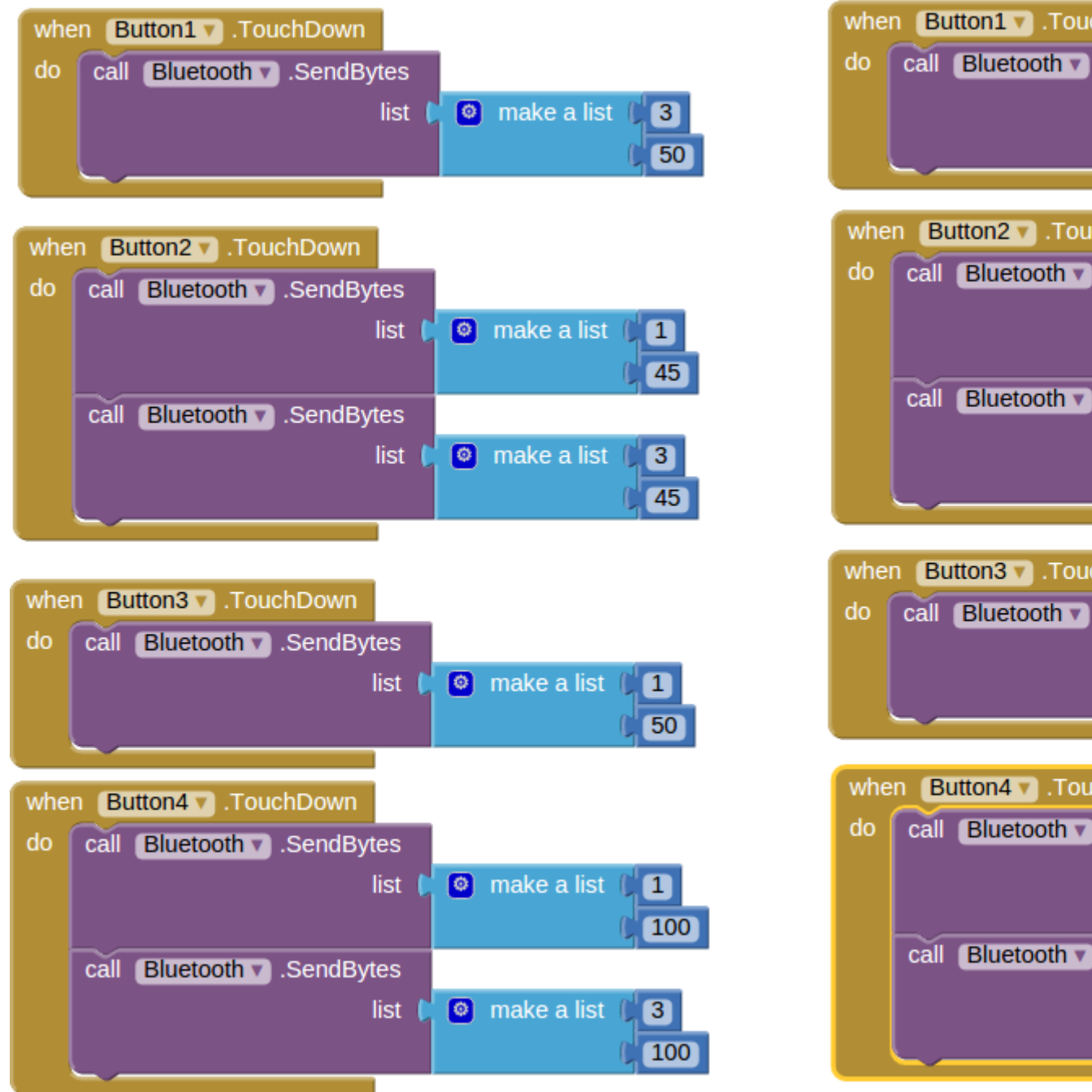

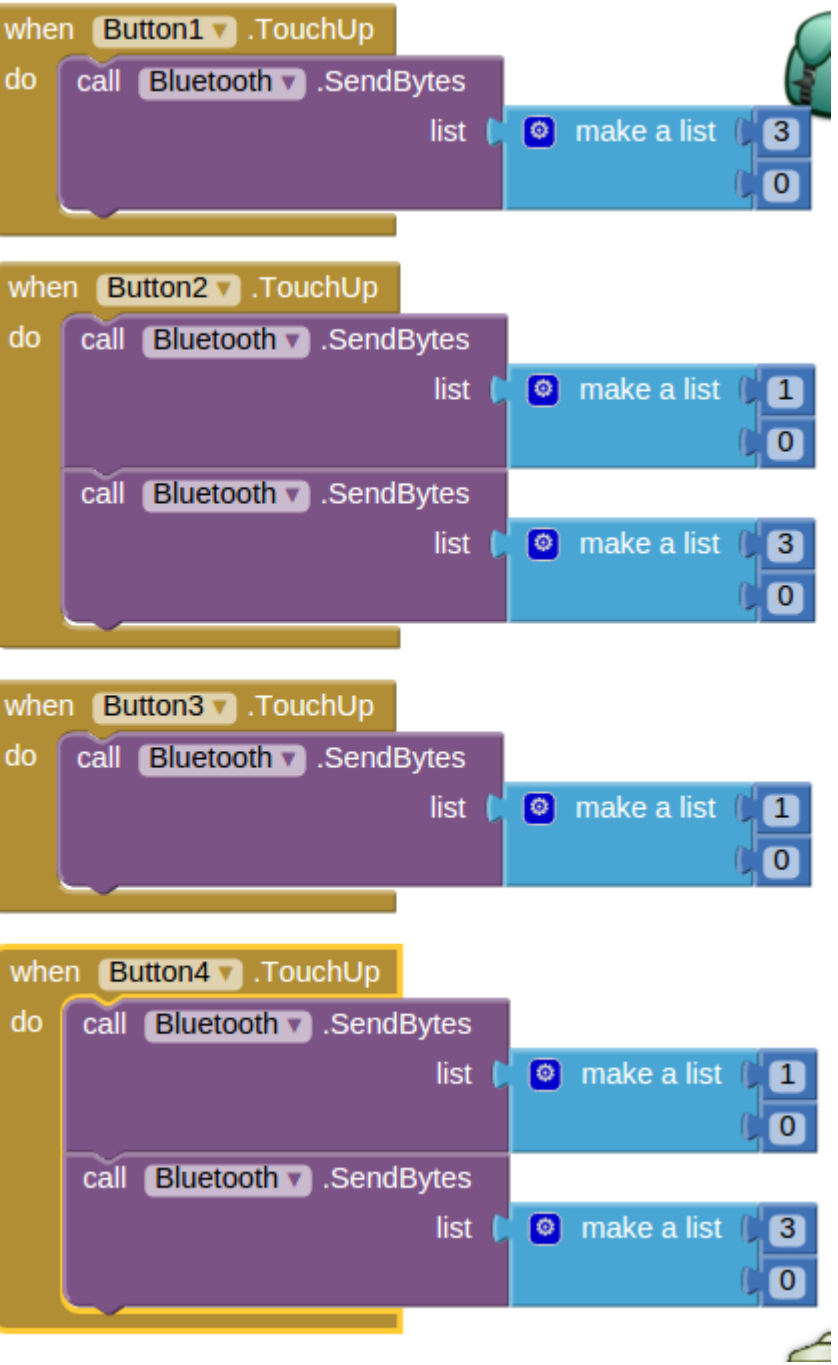

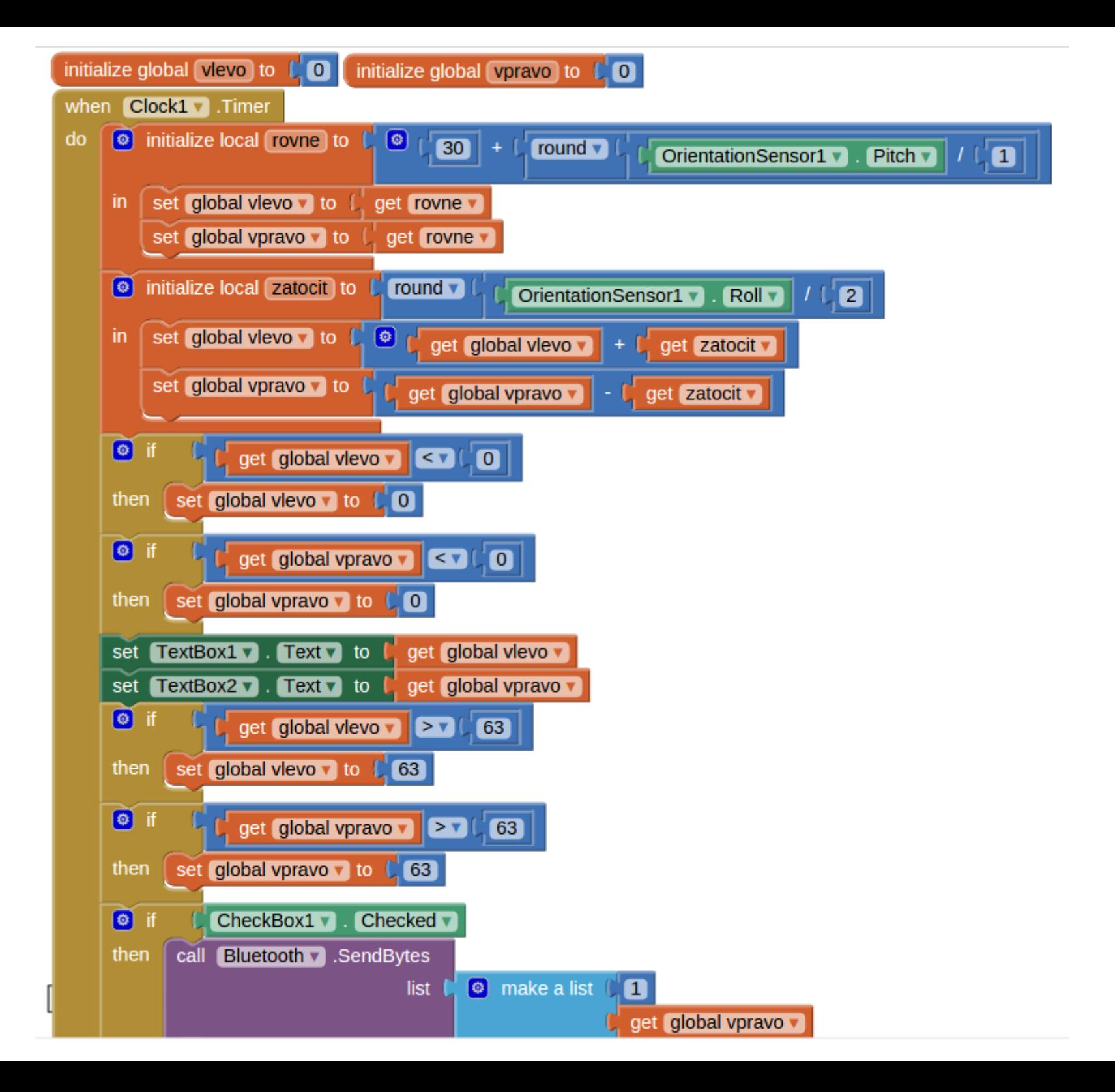

```
5 int levy = 5:
 6 int pravy = 6:
 \overline{7}8 void setup()
 9⊟{
        Serial.begin(9600);
10mySerial.begin(9600);
1112pinMode (3, OUTPUT):
13
        pinMode(4, OUTPUT);
14pinMode(8, OUTPUT);
15
        pinMode(9, OUTPUT):
16
        smer(true, true);
17smer(false, true):
18
        analogWrite(levy, 0);
19
        analogWrite(pravy, 0);
20 \quad \  \  \}21
22 void smer(bool leve, bool dopredu)
23 \squaredigitalWrite(leve ? 3 : 8, dopredu);
24
        digitalWrite(leve ? 4 : 9, !dopredu);
25
26 \frac{1}{2}27 byte levekolo = 0, pravekolo = 0;
28
29 void loop()
30<sub>E</sub>31Eif (mySerial.available()) {
            int c = mySerial.read();32
33
            Serial.print("c="):Serial.println(c, DEC);
34
            if (c == 1 || c == 3) {
35日
                int d = mySerial.read(); // rychlost 0 - 6336
37
                 Serial.print("d="):38
                Serial.println(d, DEC);
39日
                if (d >= 0) {
40
                     smer(c == 1, d < 64);
                    if (d >= 64 && d < 128)
41
42
                         d = 64;
43日
                     if (c == 1) {
44
                         levekolo = d \ll 2;
45
                     \mathcal{F}46日
                     else {
47
                         pravekolo = d \ll 2;
48
                     }
49
                Y
50
            Y.
51
            analogWrite(levy, levekolo);
52
            analogWrite(pravy, pravekolo);
53
        - }
54}
```
#### Děkuji za pozornost

#### ... a rád odpovím na vaše dotazy

www.pstehlik.cz